## Návod na vypnutí Fitness Tracking - iOS

Funkcionalita Sledování kondice (Fitness tracking) zabudovaná ve Vašem iOS zařízení umožnuje využívat vnitřní senzor pro monitorování pohybových aktivit během dne – například počet kroků. Pokud máte ke svému zařízení zároveň připojen jiný zdroj dat pro měření počtu kroků, dochází při jejich sběru v aplikaci Zdraví k duplikování počtu kroků. Tato duplicita se pak promítá do statistik aplikace NextLife. Pro uvedení věci na pravou míru je nutné vypnout funkci Sledování kondice v nastavení zařízení.

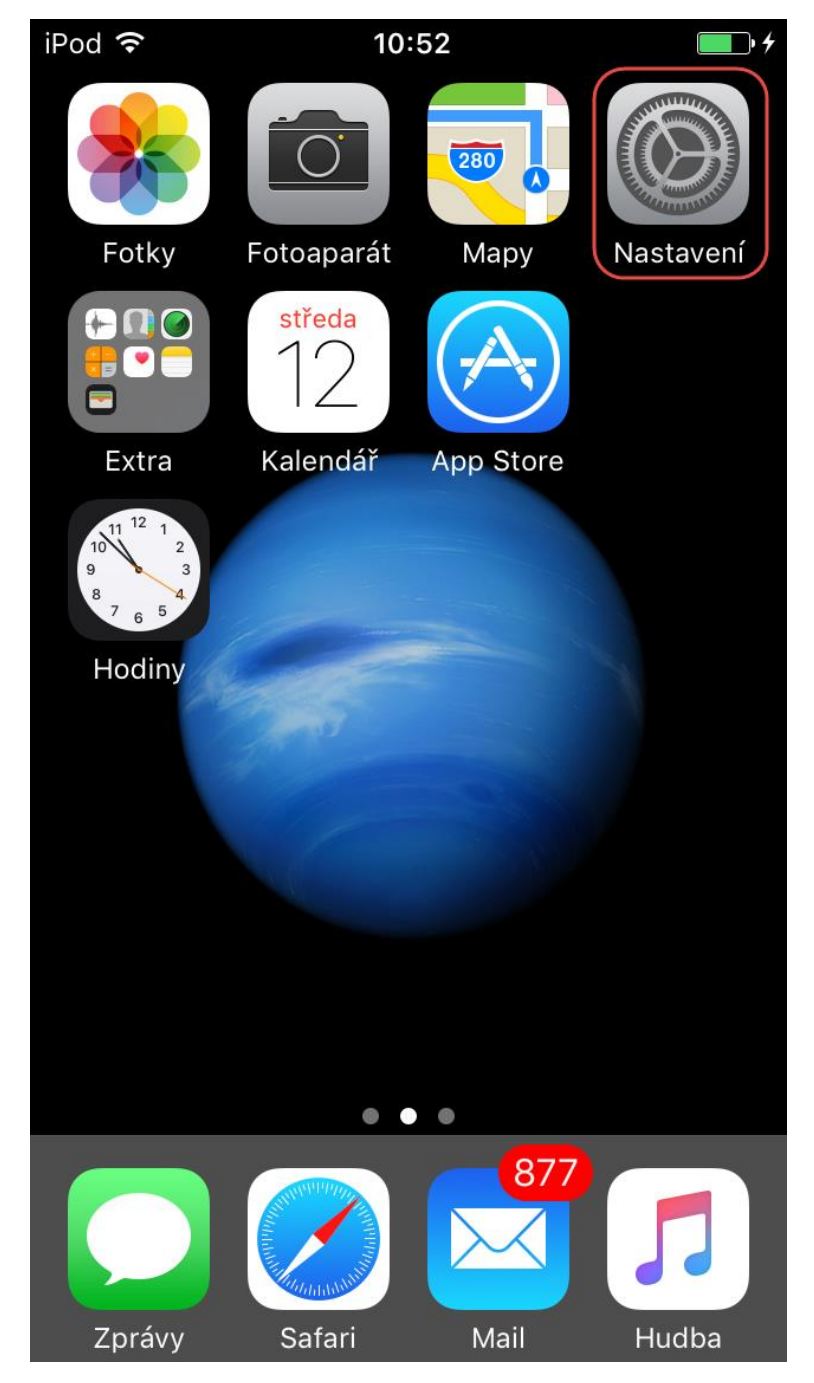

**Krok 1: Běžte do nastavení telefonu**

## Krok 2: Vyberte položku Soukromí

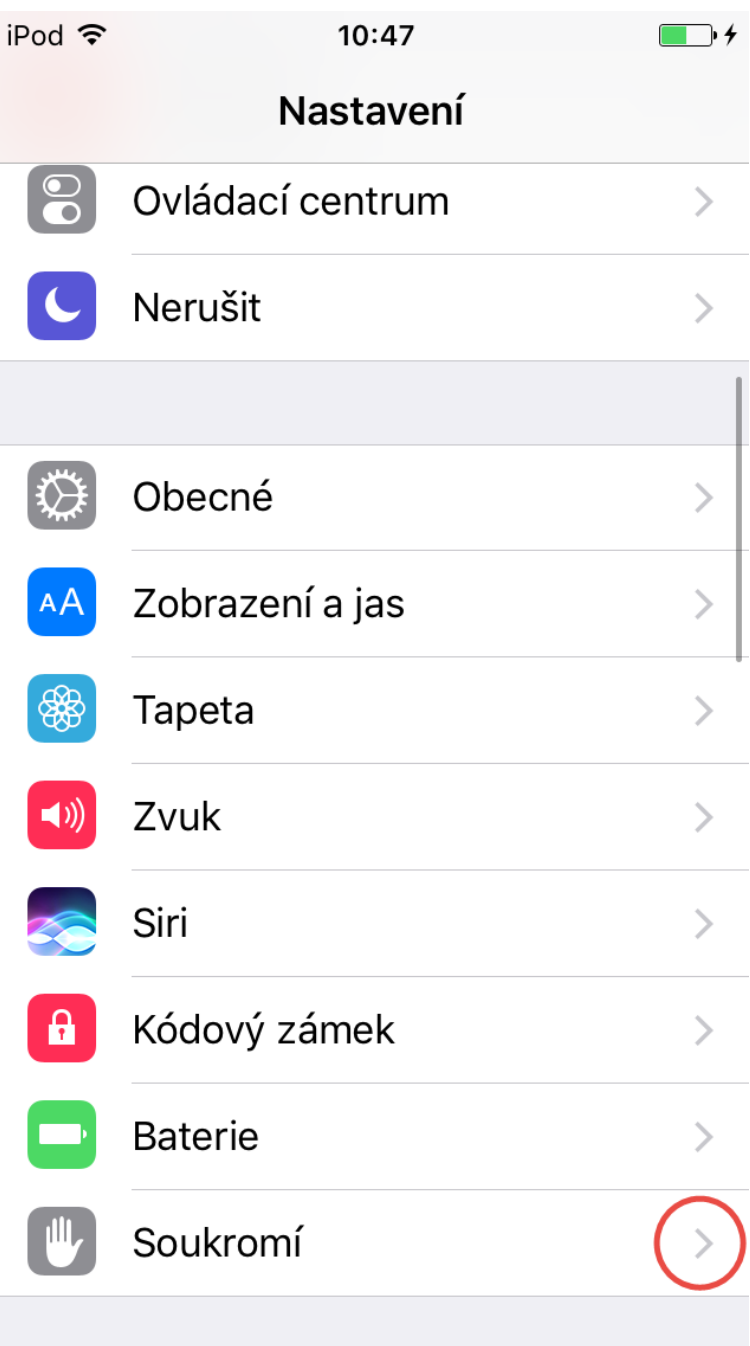

## **Krok 3: Vyberte položku Pohyb a kondice**

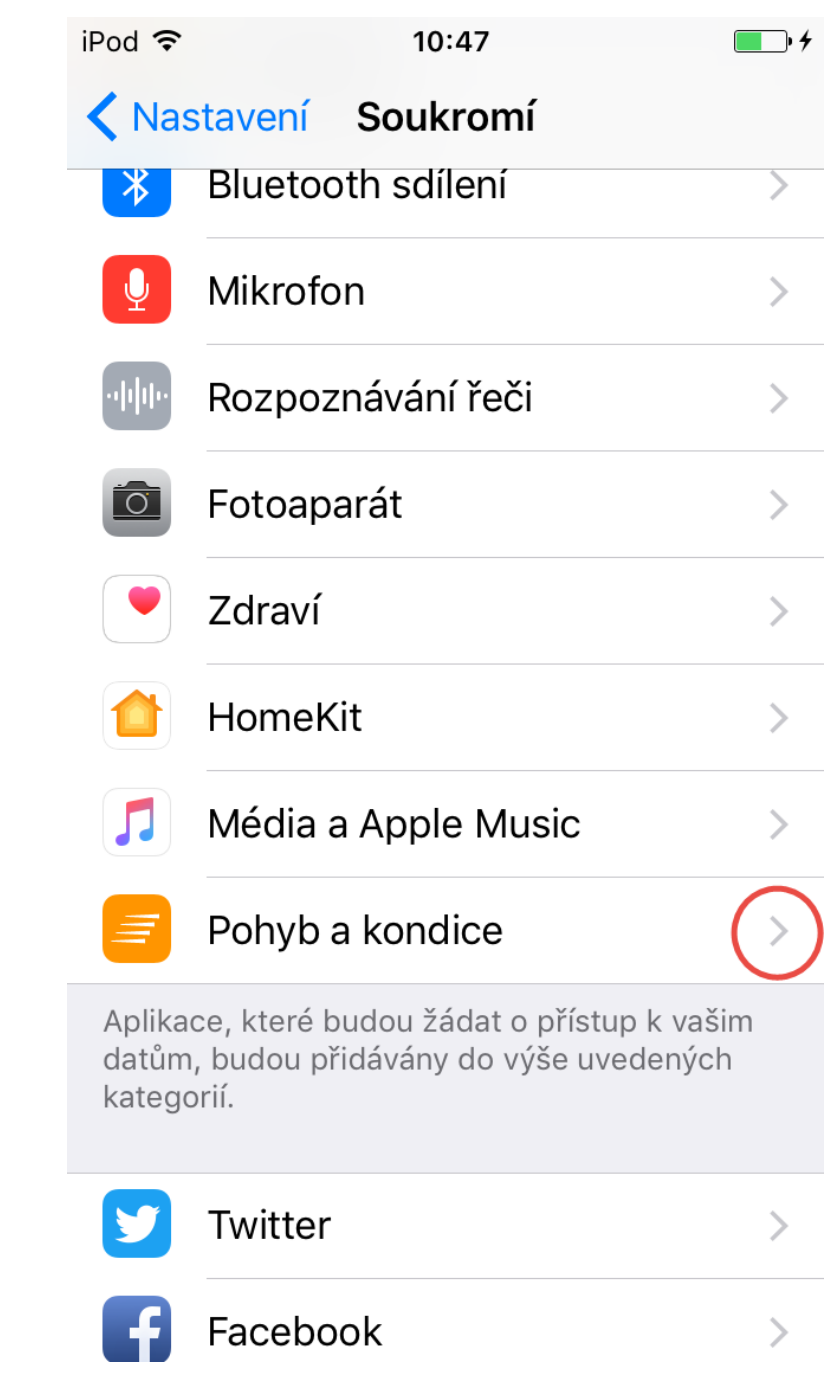

**Krok 4: Vypněte Sledování kondice**

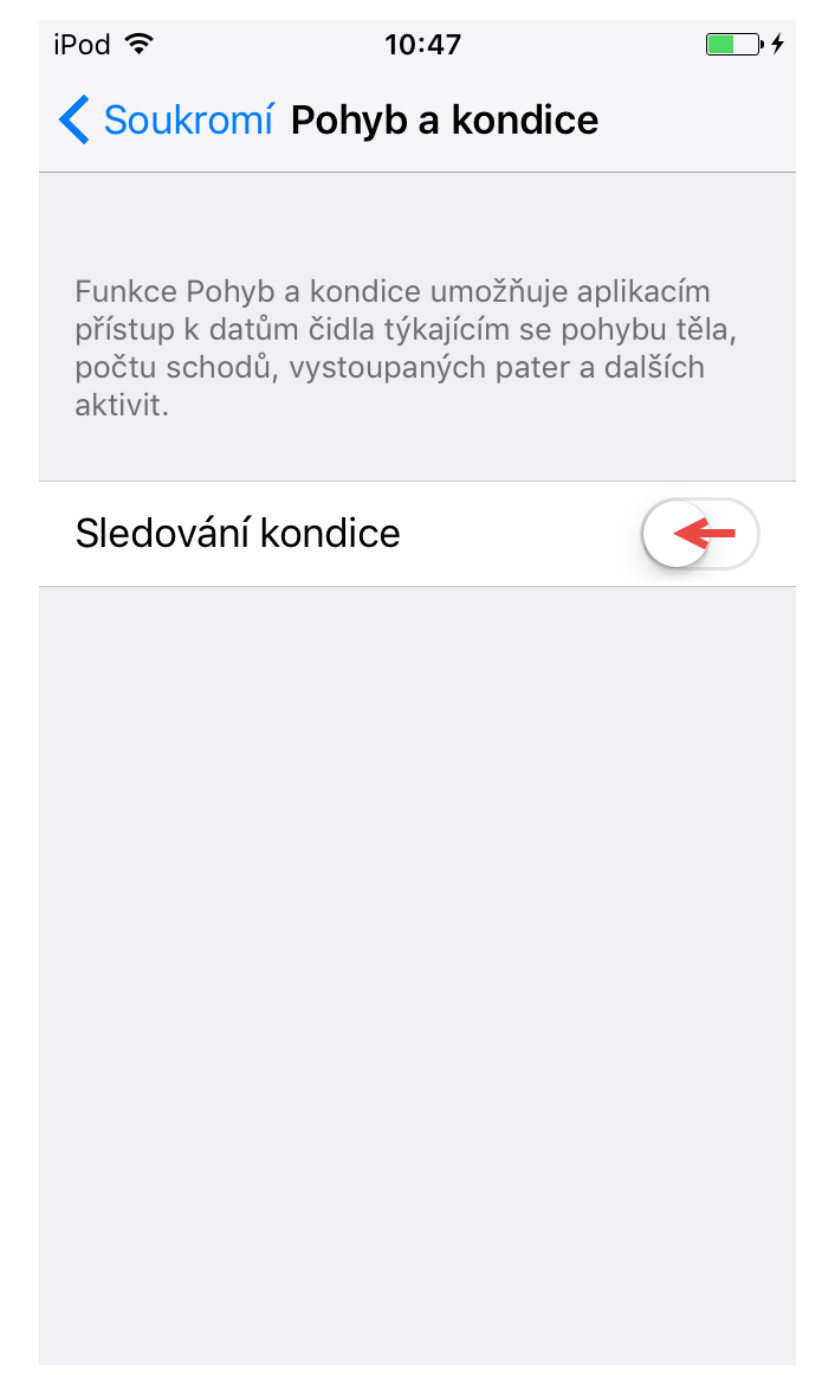